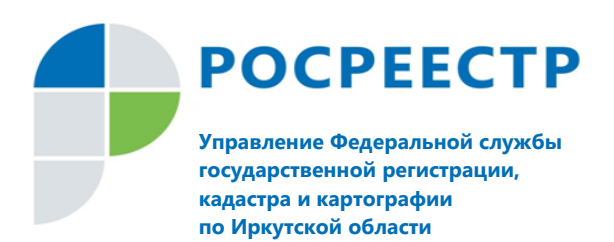

## **ПРЕСС-РЕЛИЗ**

## Как получить сведения из реестра недвижимости?

Покупка любой недвижимости, будь то дом, земельный участок или машиноместо, всегда сопряжена с определенными рисками. Избежать их будущие собственники могут, получив полную и достоверную информацию о приобретаемом объекте.

Единственным достоверным источником информации об объектах недвижимости на территории Российской Федерации является Единый государственный реестр недвижимости (ЕГРН). Государственная регистрация возникновения или перехода прав на недвижимое имущество удостоверяется выпиской из ЕГРН.

Заказать выписку, содержащую общедоступные сведения об определенном объекте недвижимости, при необходимости может абсолютно любой гражданин. В документе будет указана информация о том, кто является собственником недвижимости, а также даны характеристики объекта. Выписка поможет узнать об ограничениях прав и наложенных на данный объект недвижимости обременениях.

Получить выписку из ЕГРН можно как в электронном, так и бумажном виде. Электронный вариант обойдется намного дешевле. Причем, электронная выписка будет заверена усиленной квалифицированной электронной подписью, а значит, будет иметь такую же юридическую силу, как и бумажный документ. Запросить сведения из Единого реестра недвижимости в электронном виде можно на официальном сайте Росреестра (www.rosreestr.ru) в разделе «Получение сведений из ЕГРН».

Информацию из реестра недвижимости также можно просматривать в режиме реального времени с помощью электронного сервиса «Запрос посредством доступа к ФГИС ЕГРН». Ресурс удобен тем, что позволяет получать информацию сразу о большом количестве объектов (от 100 до 500 000), при этом стоимость услуги в отношении одного объекта недвижимости уменьшается в несколько раз. С помощью данного сервиса также можно сформировать электронный документ, содержащий сведения ЕГРН об интересующем объекте недвижимости, заверенный усиленной квалифицированной электронной подписью органа регистрации прав. Для работы с сервисом «Запрос посредством доступа к ФГИС ЕГРН» потребуется «ключ доступа». Получить его можно в «личном кабинете» на сайте Росреестра. Вход в «личный кабинет» осуществляется с помощью подтвержденной учетной записи на портале государственных услуг [\( www. gosuslugi. ru\)](http://www.gosuslugi.ru/). В «личном кабинете» также можно пополнить счет по вновь полученному «ключу доступа».

Подать запрос на получение сведений из ЕГРН в виде бумажного документа жители Иркутской области могут в любом офисе МФЦ «Мои Документы». Познакомиться с перечнем и графиком работы офисов МФЦ можно на официальном сайте учреждения (www.mfc38.ru).

Стоимость услуги по предоставлению сведений из ЕГРН как в бумажном, так и электронном виде можно узнать на сайте Росреестра [\(https://rosreestr.ru/site/fiz/poluchit](https://rosreestr.ru/site/fiz/poluchit-svedeniya-iz-egrn/?price)[svedeniya-iz-egrn/?price\)](https://rosreestr.ru/site/fiz/poluchit-svedeniya-iz-egrn/?price).